## ⑤将显示证书。

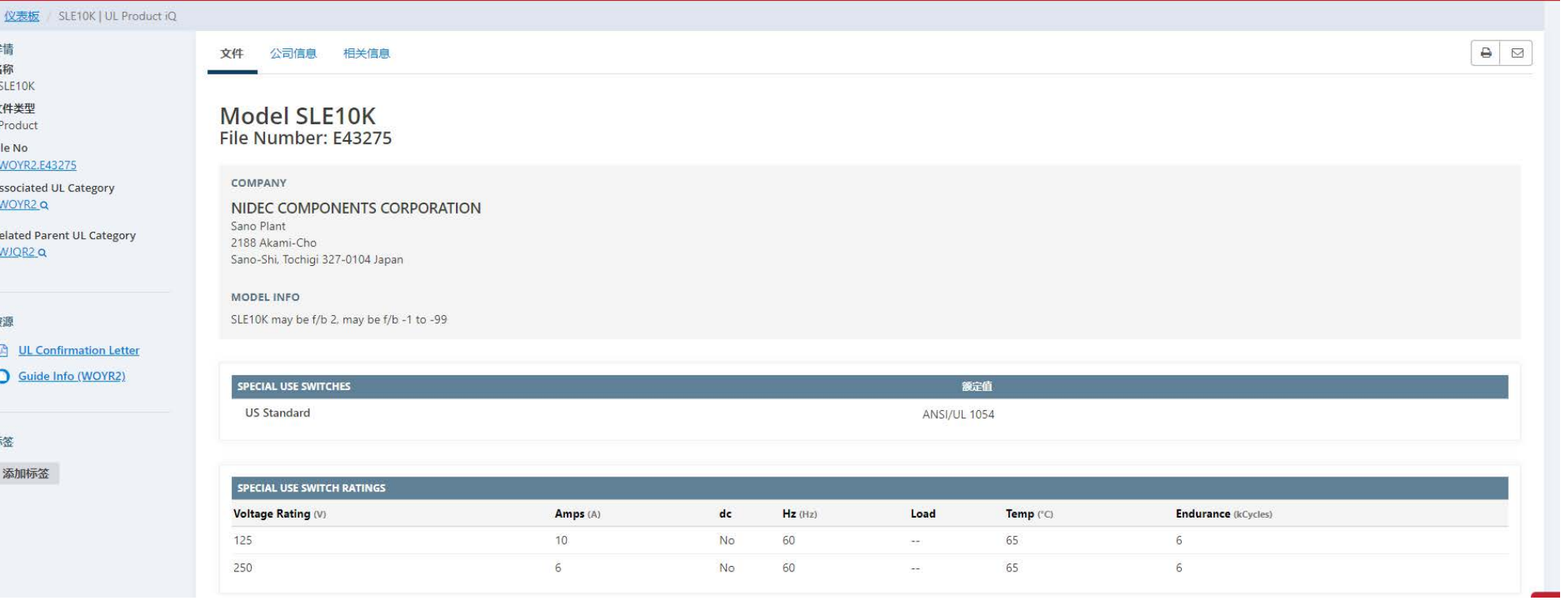

## ④接下来,搜索并选择所需的系列名称。

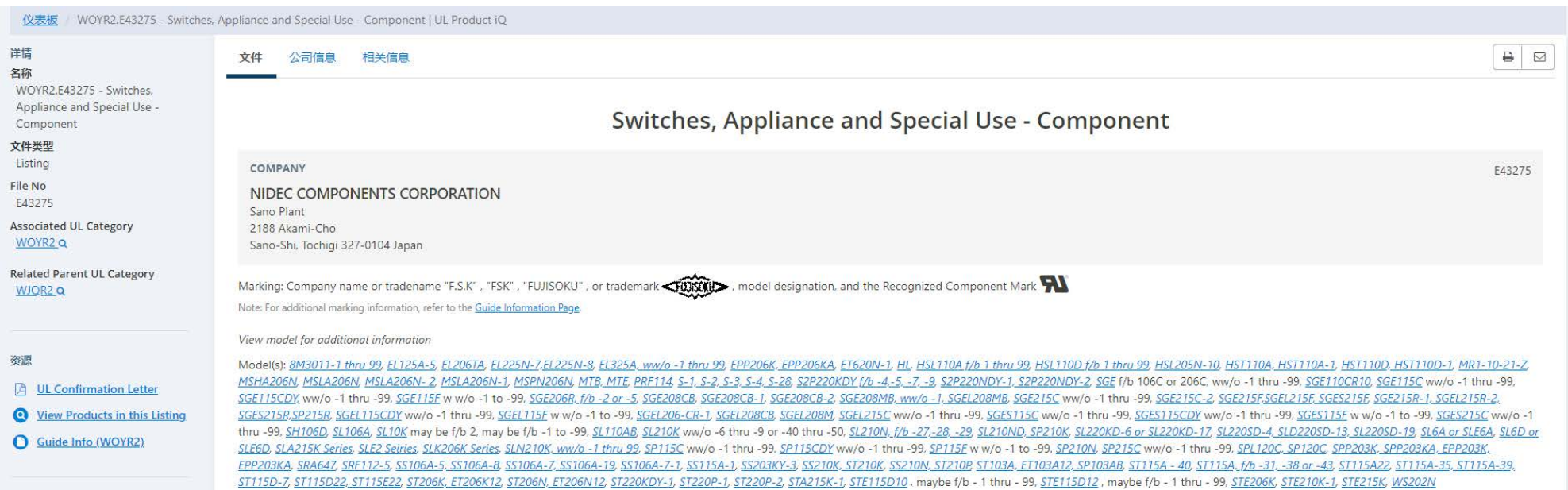

## ①从下面 UL 提供的网站创建帐户并登录。

https://iq.ulprospector.com/info/indexcn.html

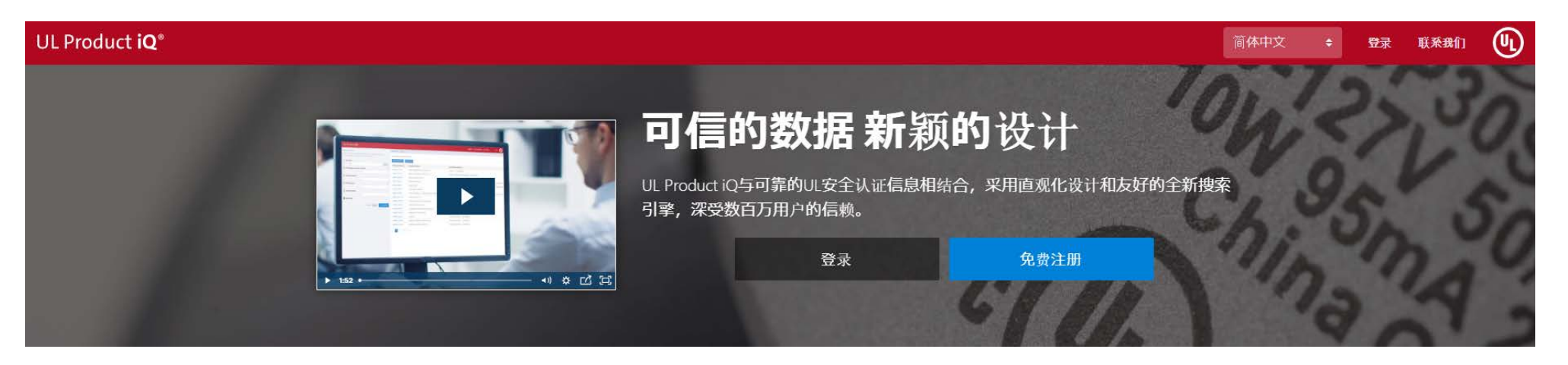

②输入要查看产品的"UL 文件号"并进行搜索。

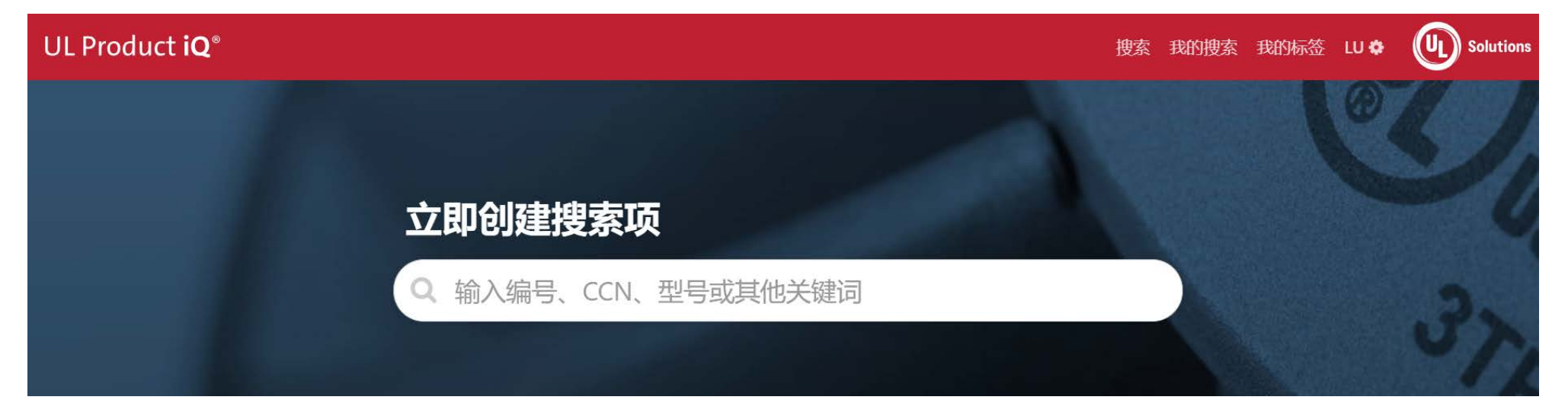

## ③显示搜索结果,然后选择目标文件。

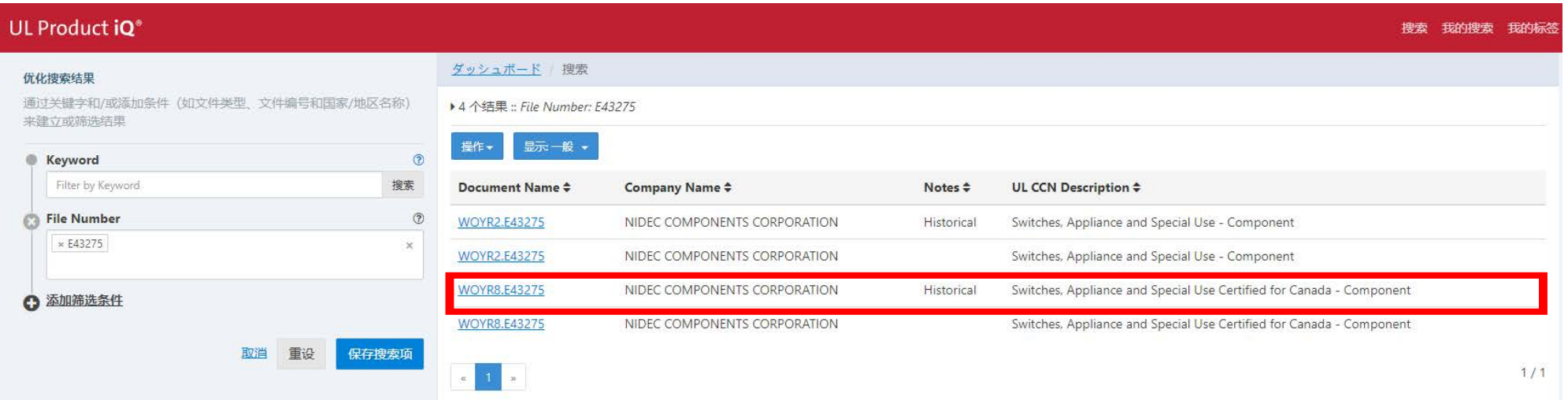